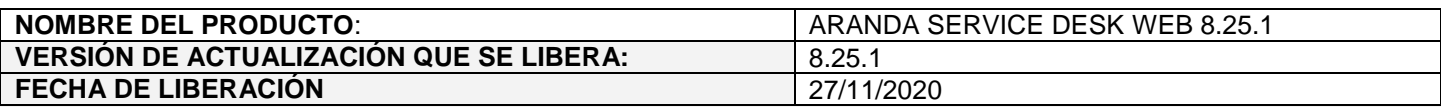

### **DESCRIPCION DE CADA ERROR CORREGIDO**

#### **CASO 200265:**

 $\checkmark$  Se soluciona el problema presentado con Bases de Datos Oracle al ordenar campos adicionales avanzados en la configuración de campos adicionales. Con el ajuste realizado, se permite ordenar (subir y bajar) los campos adicionales.

## **CASO 200279:**

 $\checkmark$  Se realiza ajuste en la consola web de configuración (BASDK) para solucionar el problema presentado al listar las categorías y categoría/servicio con campos adicionales en la configuración de formularios de campos adicionales. Ahora, se listan las categorías y categoría/servicio sin problema, lo cual permite agregar los campos adicionales a los formularios.

# **DESCRIPCIÓN DE CAMBIOS IMPLEMENTADOS**

# **CASO 300186:**

 $\checkmark$  Se realiza ajuste en las consolas web de configuración (BASDK), de especialistas (ASDKV8) y de usuarios (USDKV8) para poder hacer uso de la autenticación doble factor mediante otros proveedores (Fortinet, Azure...). A continuación, se detalla la funcionalidad.

## **Precondiciones:**

- El ambiente de Aranda que vaya a utilizar la autenticación doble factor debe estar bajo un dominio con protocolo seguro (https) obligatoriamente.
- Se debe contar la configuración de usuarios y de SAML en el proveedor a utilizar (Fortinet, Azure...)

#### **Configuración**

Se creó una nueva opción en BASDK (Configuración / Configuración SAML) que permite realizar la configuración necesaria para poder hacer uso de la autenticación doble factor en las consolas (BASDK, ASDKV8, USDKV8).

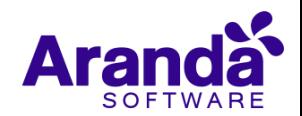

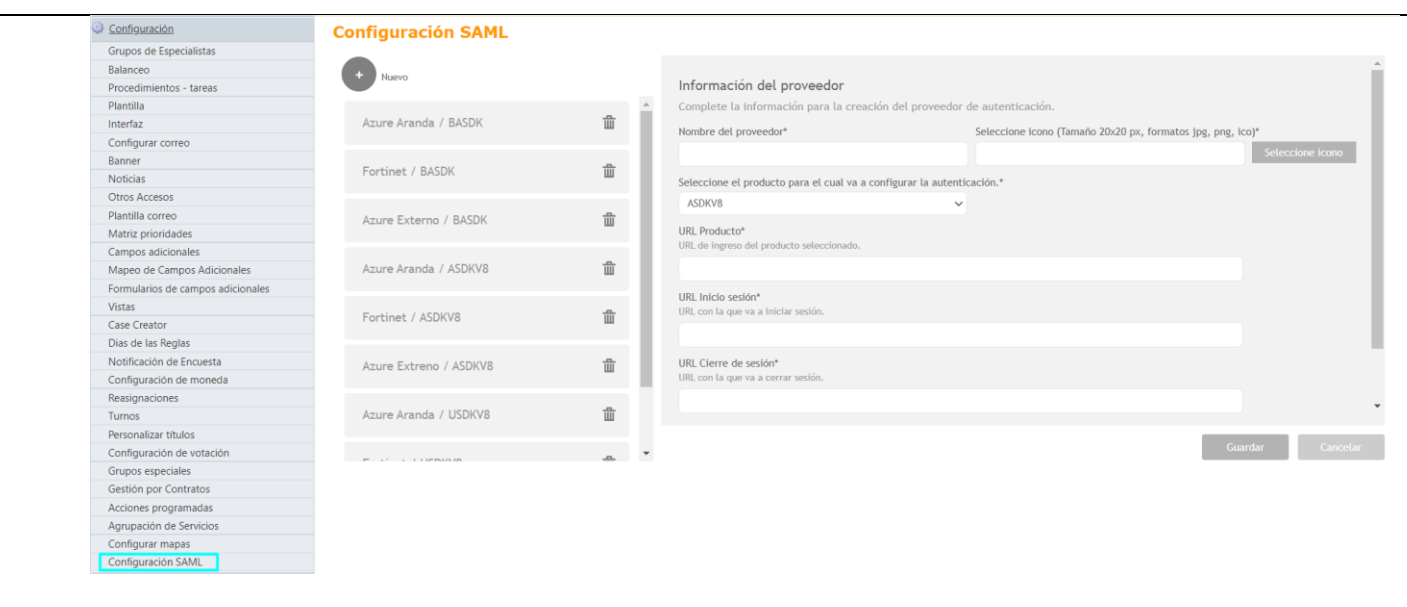

En esta ventana se muestran los siguientes campos obligatorios dentro de la sección "Información del proveedor" (Información requerida por Aranda para utilizar la autenticación del proveedor):

- **Nombre del proveedor:** Nombre que se muestra en la opción de acceso habilitada en la consola (BASDK, ASDKV8, USDKV8)
- **Seleccione icono (Tamaño 20x20 px, formatos jpg, png, ico):** Icono que se muestra junto con el nombre en la opción de acceso habilitada en la consola (BASDK, ASDKV8, USDKV8).
- **Seleccione el producto para el cual va a configurar la autenticación:** Consola a la que corresponde la configuración doble factor (BASDK, ASDKV8, USDKV8)
- **URL Producto:** URL de la consola (Ejemplos: https://192.168.3.3/USDKV8, https://192.168.3.3/ASDKV8, https://192.168.3.3/BASDK)
- **URL Inicio sesión:** URL de inicio de sesión generada por el proveedor de autenticación doble factor. Esta es la URL a la que se direcciona al seleccionar la opción de autenticación en la consola (BASDK, ASDKV8, USDKV8).
- **URL Cierre de sesión:** URL de cierre de sesión generada por el proveedor de autenticación doble factor. Esta es la URL a la que se direcciona al cerrar sesión en la consola (BASDK, ASDKV8, USDKV8).
- **Identificador (id. de entidad):** Identificador configurado para la conexión, se debe ingresar el valor generado por el proveedor.

Los últimos dos campos (sección "Información del producto") corresponden a información generada por Aranda que debe ser ingresada en la configuración del proveedor de autenticación doble factor. Estos campos se muestran después de guardar la configuración:

- **Dirección URL de respuesta (SP):** URL a la que direcciona el proveedor cuando el proceso de autenticación es exitoso.
- **URL Cierre de sesión:** URL a la que direcciona el proveedor al cerrar sesión en la consola (BASDK, ASDKV8, USDKV8). Esta URL aplica solamente para proveedores como Fortinet que permiten el direccionamiento a URL una vez finaliza la sesión.

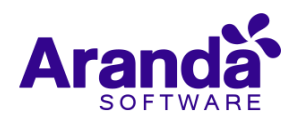

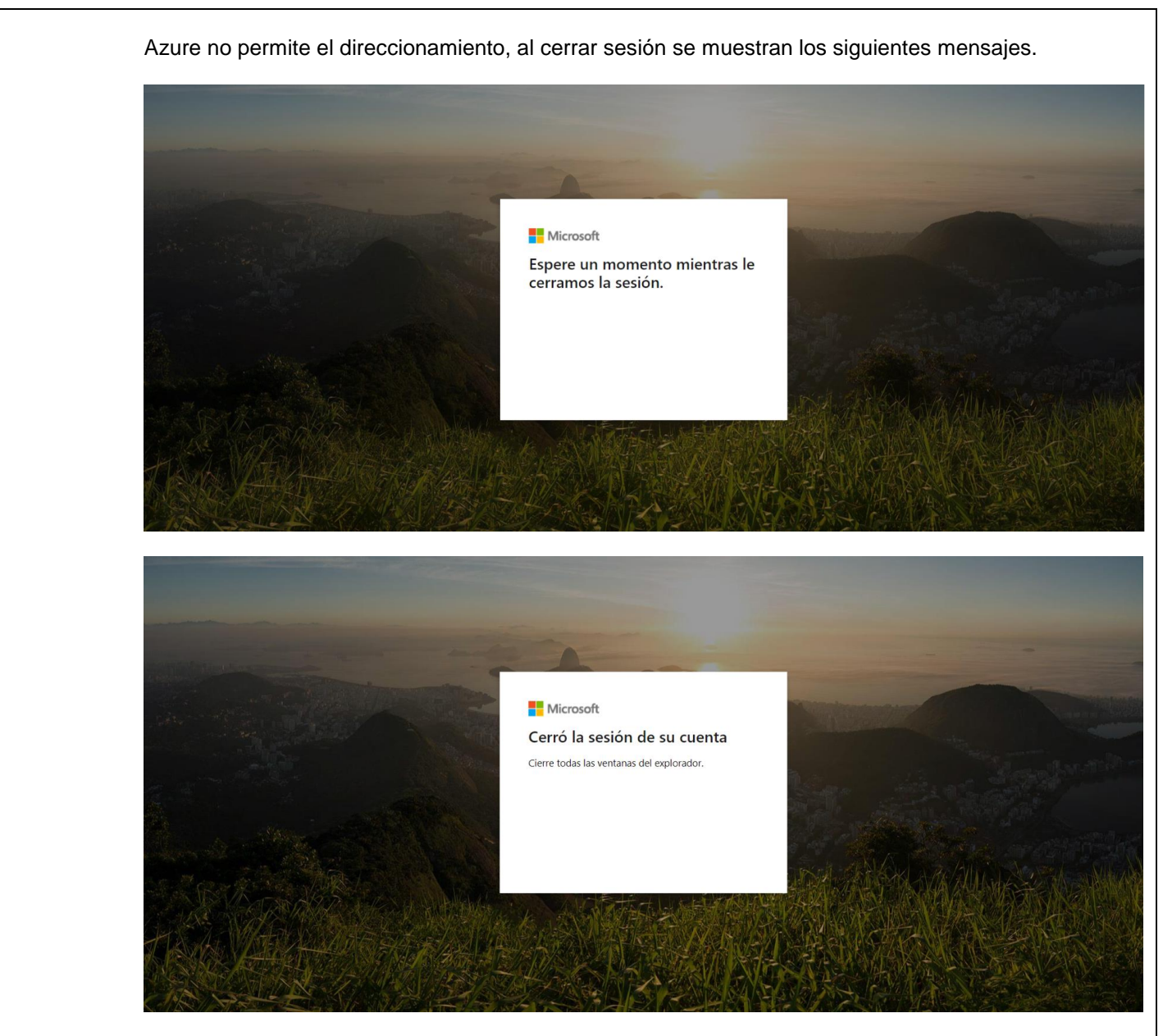

**Nota:** En el caso de Fortinet, esta URL debe estar en la dirección de Logout y en las alternativas. Es importante dejar la URL tal cual como se genera en Aranda, ya que en el proveedor se realizan validaciones sensibles a mayúsculas/minúsculas.

La nueva opción "Configuración SAML" cuenta con los siguientes permisos que están habilitados por defecto para el grupo Administrator:

- VIEW SAML CONFIGURATION: Si está habilitado se muestra la opción de menú "Configuración SAML", si no, no se muestra.
- CREATE SAML CONFIGURATION: Si está habilitado se muestra el botón "Nuevo" y se permite crear configuraciones, si no, no se muestra el botón "Nuevo".

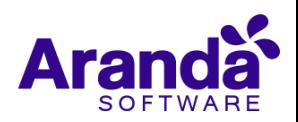

- EDIT SAML CONFIGURATION: Si está habilitado se permite editar las configuraciones y "Guardar", si no, no se permite editar las configuraciones ni "Guardar".
- DELETE SAML CONFIGURATION: Si está habilitado se permite eliminar las configuraciones y se muestra el ícono de eliminar, si no, no se permite eliminar las configuraciones y no se muestra el ícono de eliminar.

### **Autenticación doble factor en BASDK, ASDKV8 y USDKV8**

Al ingresar a las consolas (BASDK, ASDKV8, USDKV8), además de las opciones de Login de siempre, se muestran los accesos a las autenticaciones configuradas en BASDK (Configuración SAML). Las opciones de autenticación doble factor son independientes a las opciones de autenticación de siempre.

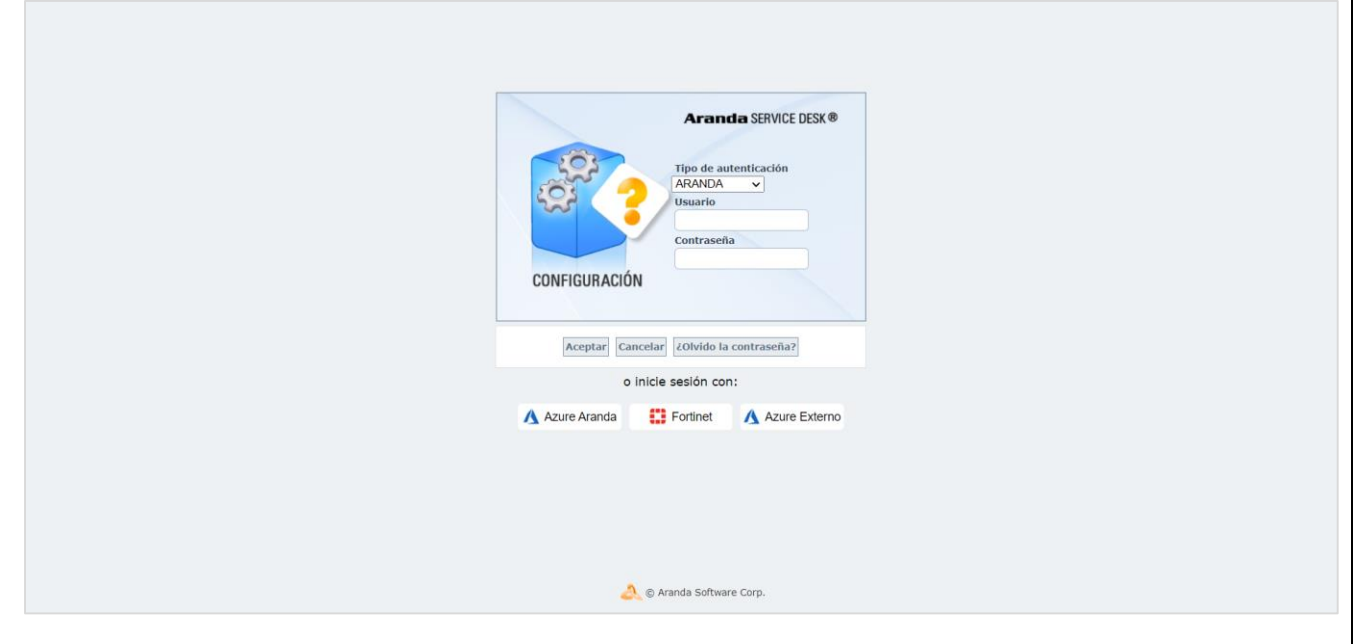

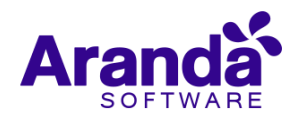

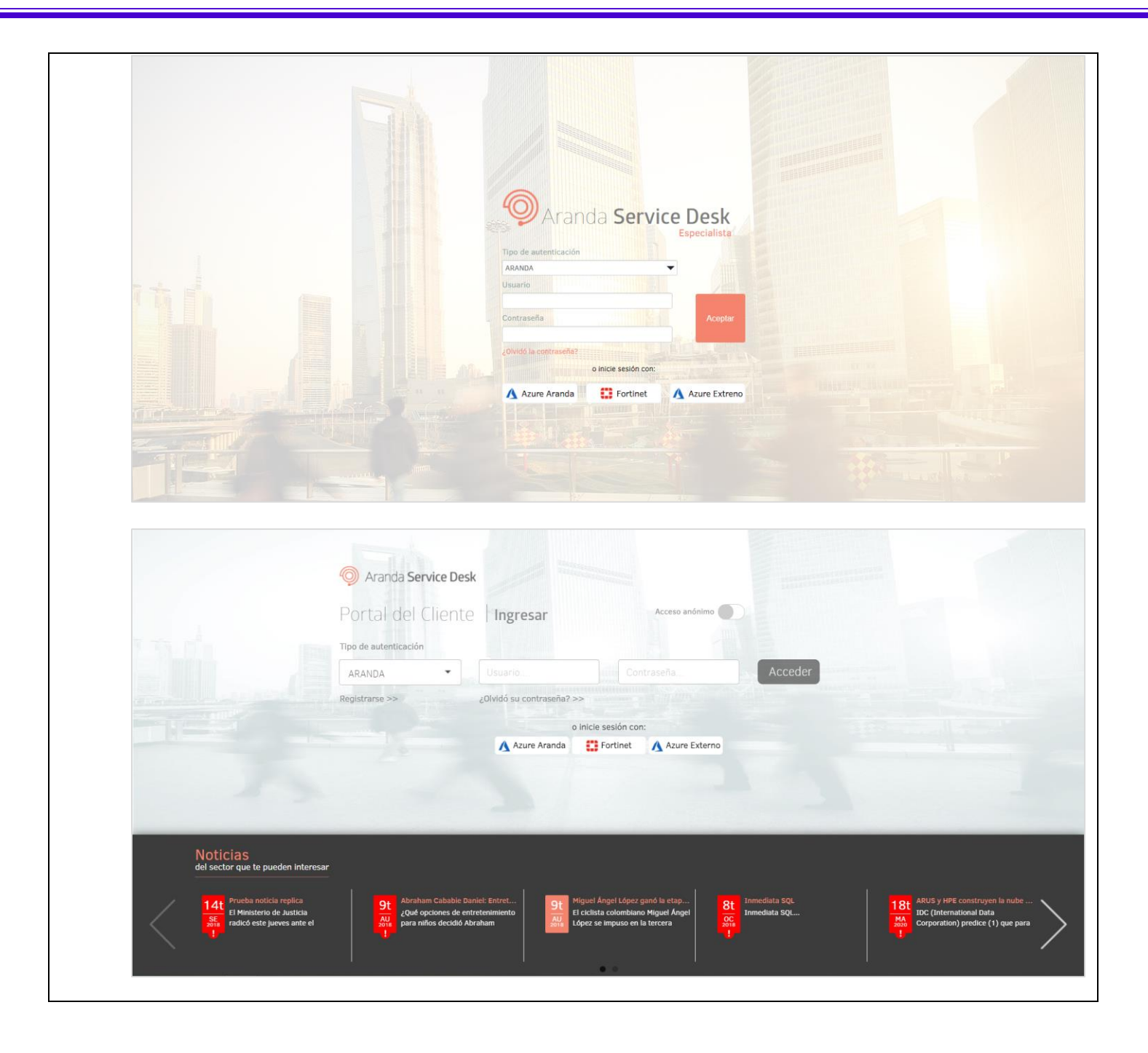

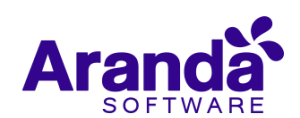

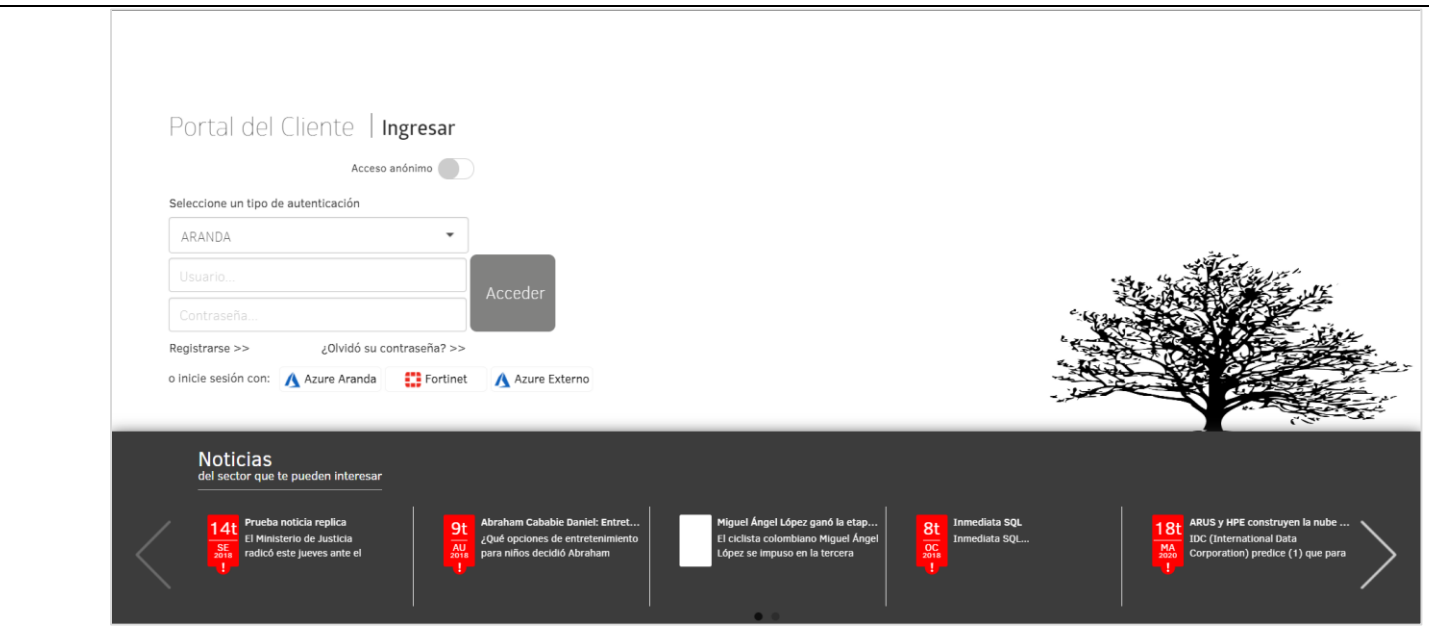

Al seleccionar las opciones de autenticación doble factor mediante proveedor, se direcciona a la URL de Inicio de sesión configurada.

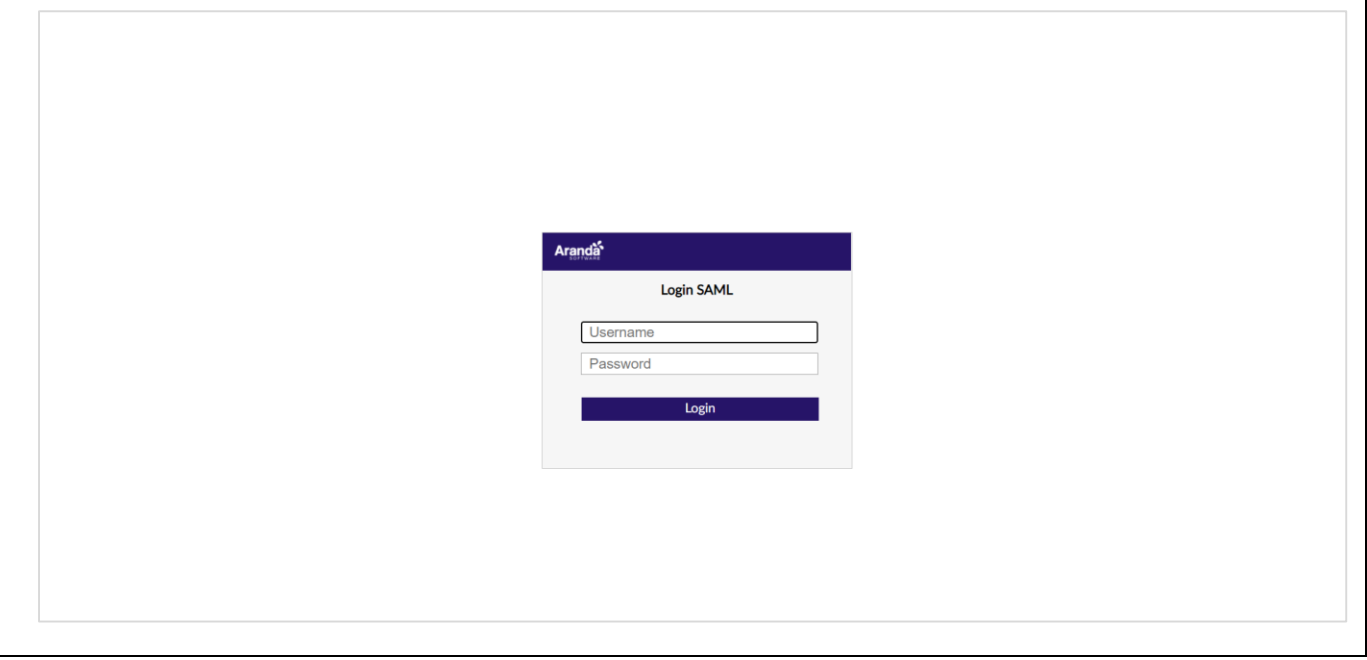

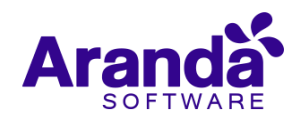

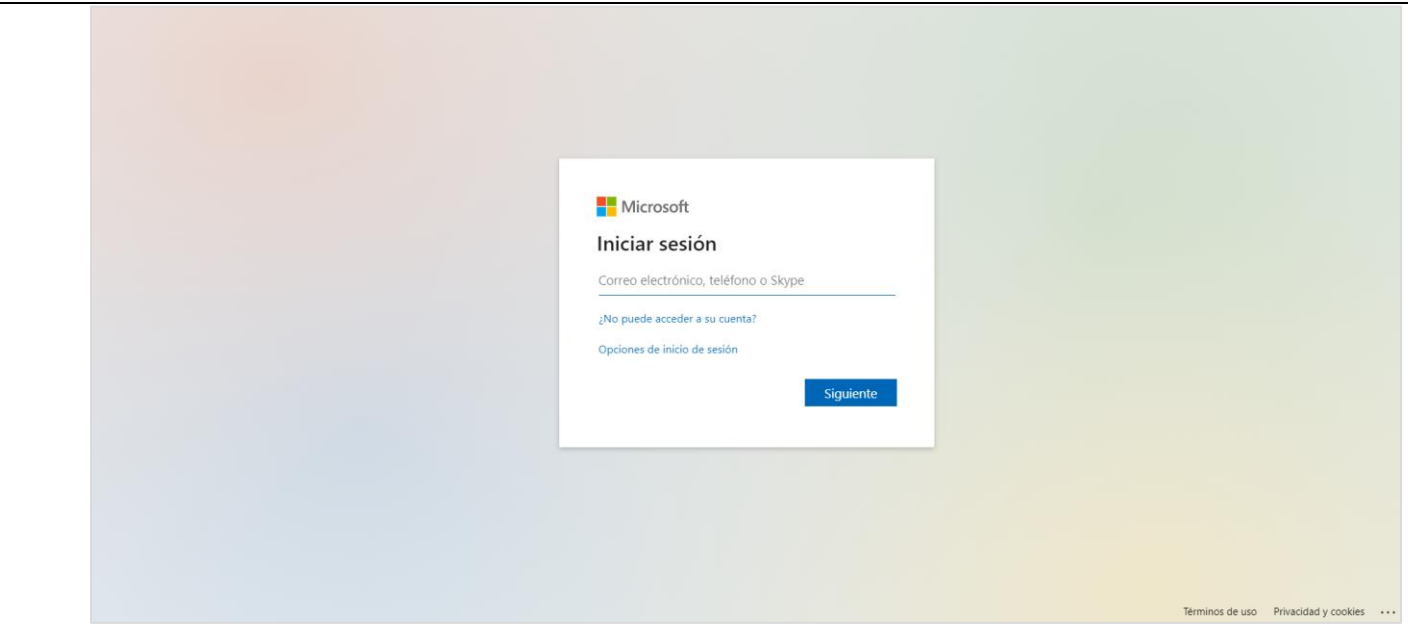

Consideraciones a tener en cuenta en la autenticación doble factor:

- Si el proceso de autenticación es exitoso y el usuario existe en Aranda y cuenta con los permisos necesarios para el acceso a la consola, se realiza el acceso a la consola (BASDK, ASDKV8, USDKV8).
- Si el proceso de autenticación es exitoso y el usuario no existe en Aranda o no cuenta con los permisos necesarios para el acceso a la consola, se muestra el correspondiente error en la consola (BASDK, ASDKV8, USDKV8). En este caso no se cierra sesión en el proveedor.
- Si el proceso de autenticación no es exitoso, el proveedor genera el correspondiente error y no se realiza el acceso a la consola (BASDK, ASDKV8, USDKV8).
- La autenticación doble factor es Single Sign On, por tanto, basta con loguearse en una sola de las consolas para tener acceso a las demás desde el mismo navegador.
- Si el usuario está logueado en más de una consola en el mismo navegador y cierra sesión en alguna de ellas, la sesión en las demás consolas seguirá activa hasta que se venza y al siguiente ingreso se solicitará nuevamente autenticarse.
- La validación de los usuarios en Aranda (usuarios entregados por el proveedor) se hace primero con el correo electrónico del usuario, si existe se permite el acceso a la consola desde que el usuario cuente con los permisos necesarios, si no existe, se valida con el usuario de Aranda.

**Importante:** Si se va a utilizar el proveedor Fortinet y existen usuarios que tienen más de un dominio, en el Subject NameID de la configuración del proveedor se debe seleccionar la opción de correo electrónico.

# **NOTAS O INSTRUCCIONES ADICIONALES**

- $\checkmark$  Ejecute el archivo "Aranda.ASDK.Web.Installer.exe" y siga las instrucciones del instalador.
- $\checkmark$  El archivo ejecutable funciona como instalador y como herramienta de actualización.

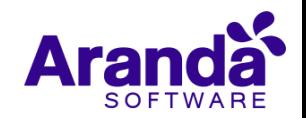

- $\checkmark$  Esta actualización aplica únicamente para bases de datos en versión 8.0.115.
- Las consolas de Aranda Service Desk que usen el control de texto enriquecido solo están soportadas hasta IE10. Como alternativa pueden usarse otros navegadores como Chrome o Firefox.
- Los tag´s correspondientes a campos que son HTML cómo (Descripción Solución y notas), no aplicarán cambios de estilo.

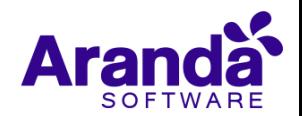